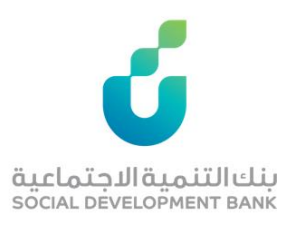

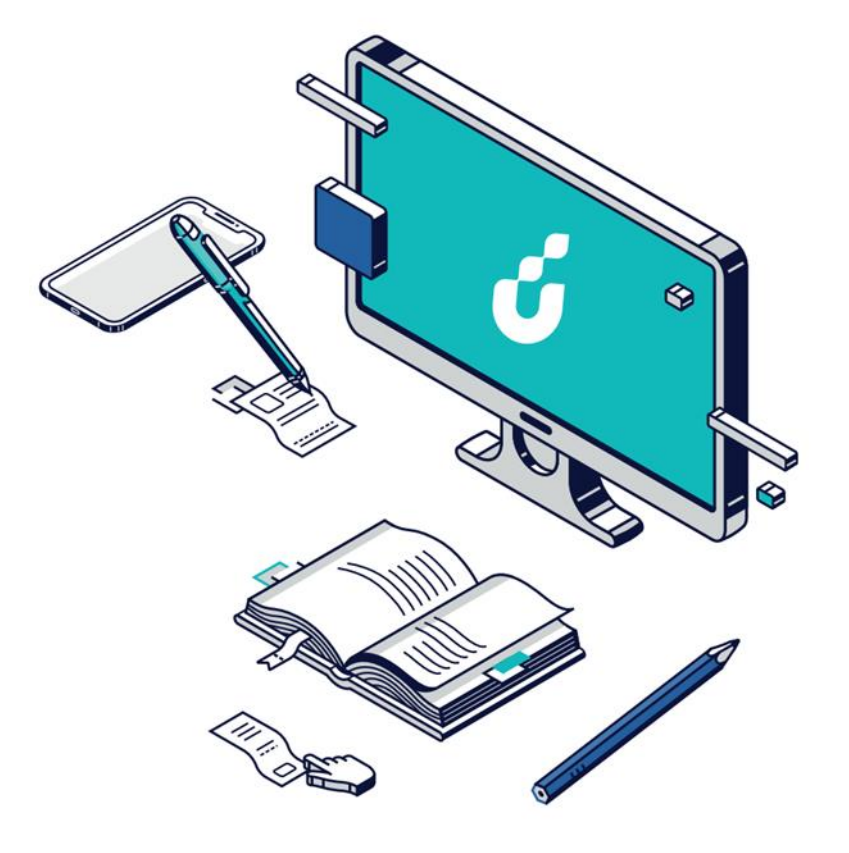

**دليل المستخدم**

تمويل نقاط البيع

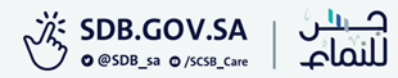

الخطوة االولى

## الضغط على خيار التقديم االلكتروني من صفحة المنتج المطلوب

### نقاط البيع توجه إلى الخدمة ඇ < → → منتحاتنا /منتحات الأعمال /منشأة قائمة /نقاط الىبع حجم الخط اخر تحديث: 1444/09/04 هجری  $-AA +A$ منتج تمويلى يستهدف المنشآت الصغيرة التى تتعامل من خلال أجهزة نقاط البيع حيث يقدم حلول تمويلية سريعة لتغطية احتياجات المنشأة، بقيمة تمويل تعادل 50% من ايرادات نقاط البيع لفترة 12 شمر المستندات المطلوبة الشروط تعرف على المنتج ها الفئة المستهدفة)<br>المنتقل الشركات الصغيرة ومتناهية الصغر عدد المستفيدين  $\bullet$ منتج جديد  $\bigcap$ مميزات المنتج الله رسوم الخدمة تمويل يبدأ من 180 الف ريال إلى 10 مليون ريال ر سوم إدارية 7% مدة تمويل تصل إلى 5 سنوات ر سوم الخدمة السنوية 7 % وتكلفة تركيب أجهزة نقاط البيع طريقة السداد بشكل شهرى الرسوم الإدارية 7 % مع إمكانية خصم الرسوم من أصل التمويل رسوم الخدمة السنوية 7 % يتقاطع تمويل منته "نقاط البيع" مع أحد أهداف البنك الاستر اتيجية: تسهيل وتوفير التمويل والمنتجات للمنشآت الصغيرة والناشئة.

الخطوة الثانية

## الدخول بواسطة بوابة النفاذ الوطني الموحد

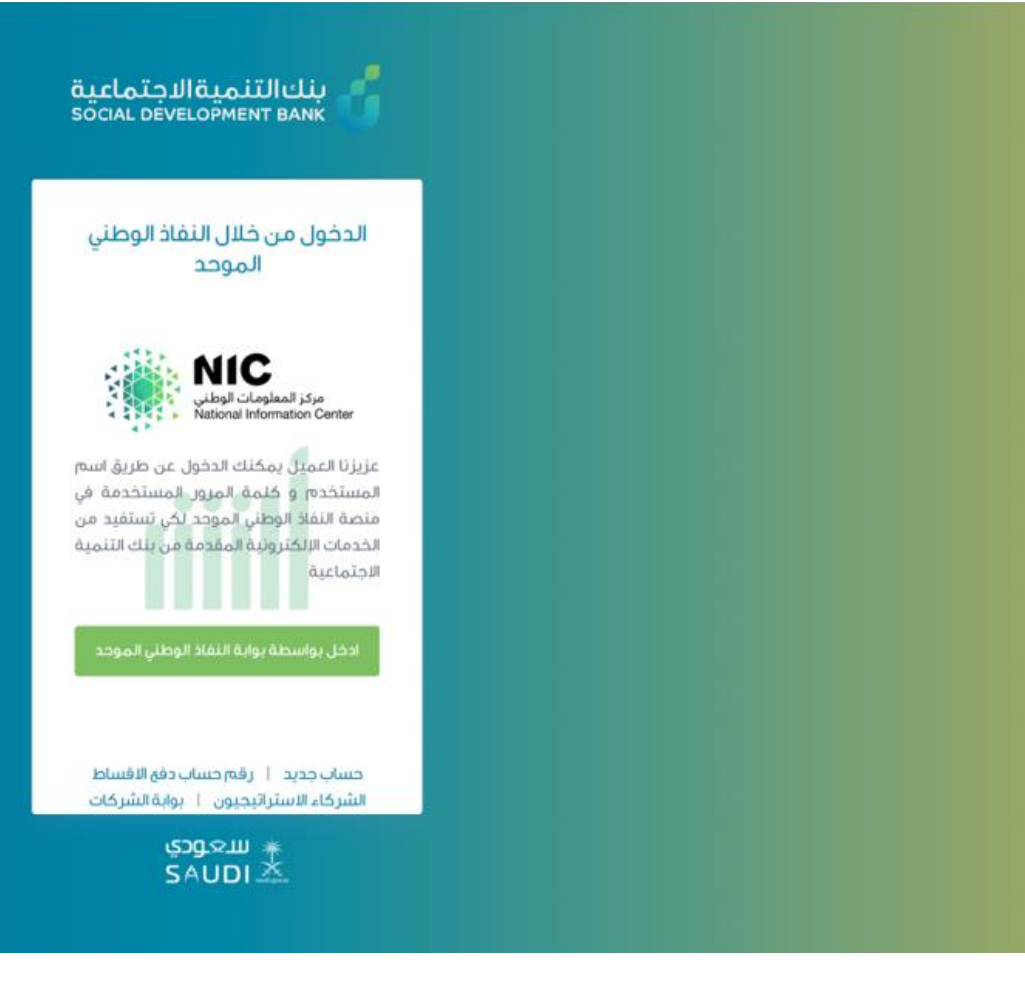

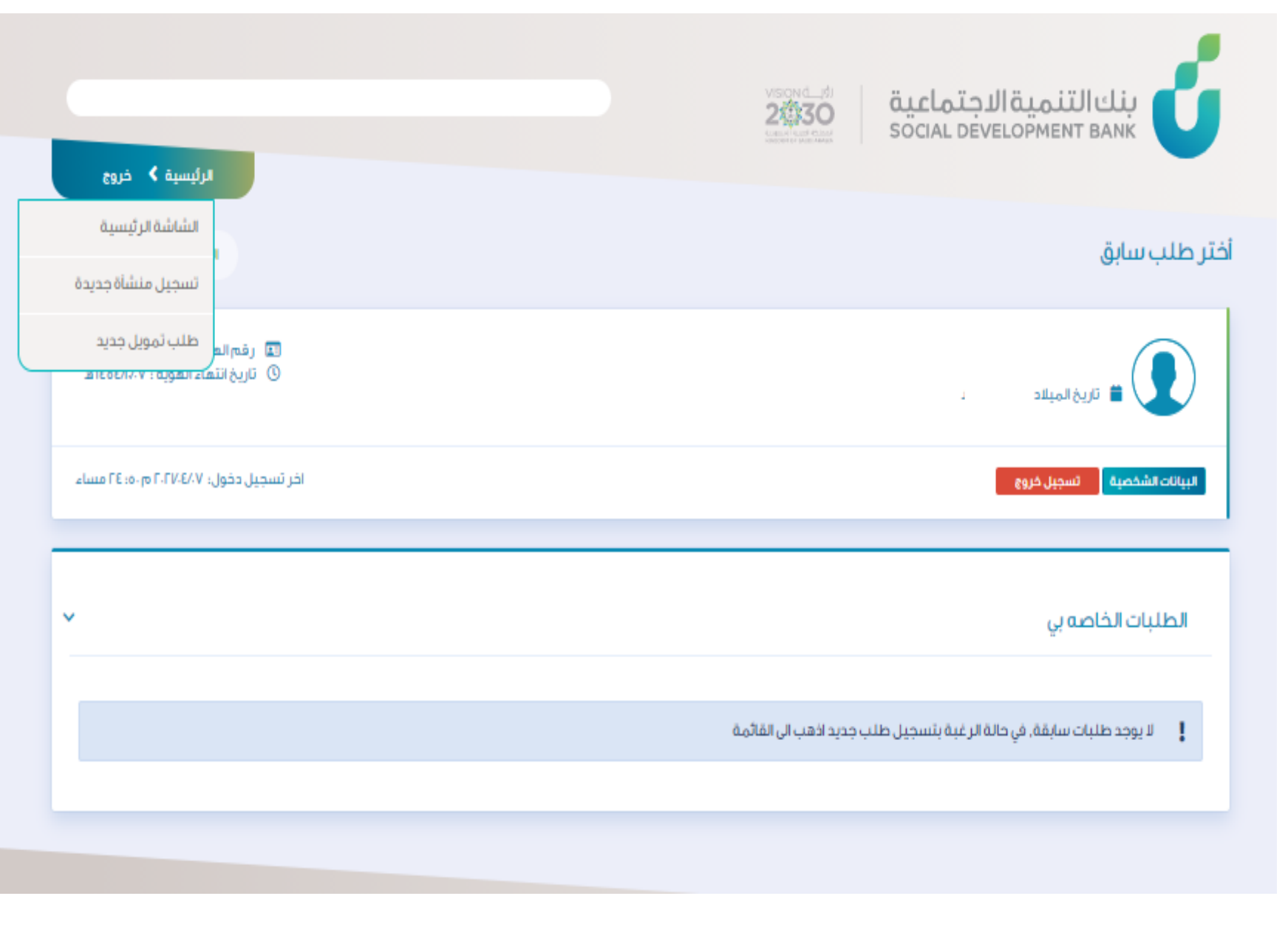

من قائمة الرئيسية يتم اختيار تسجيل منشأة

الخطوة الثالثة

جديدة

الخطوة الرابعة

## تعبئة بيانات المنشأة

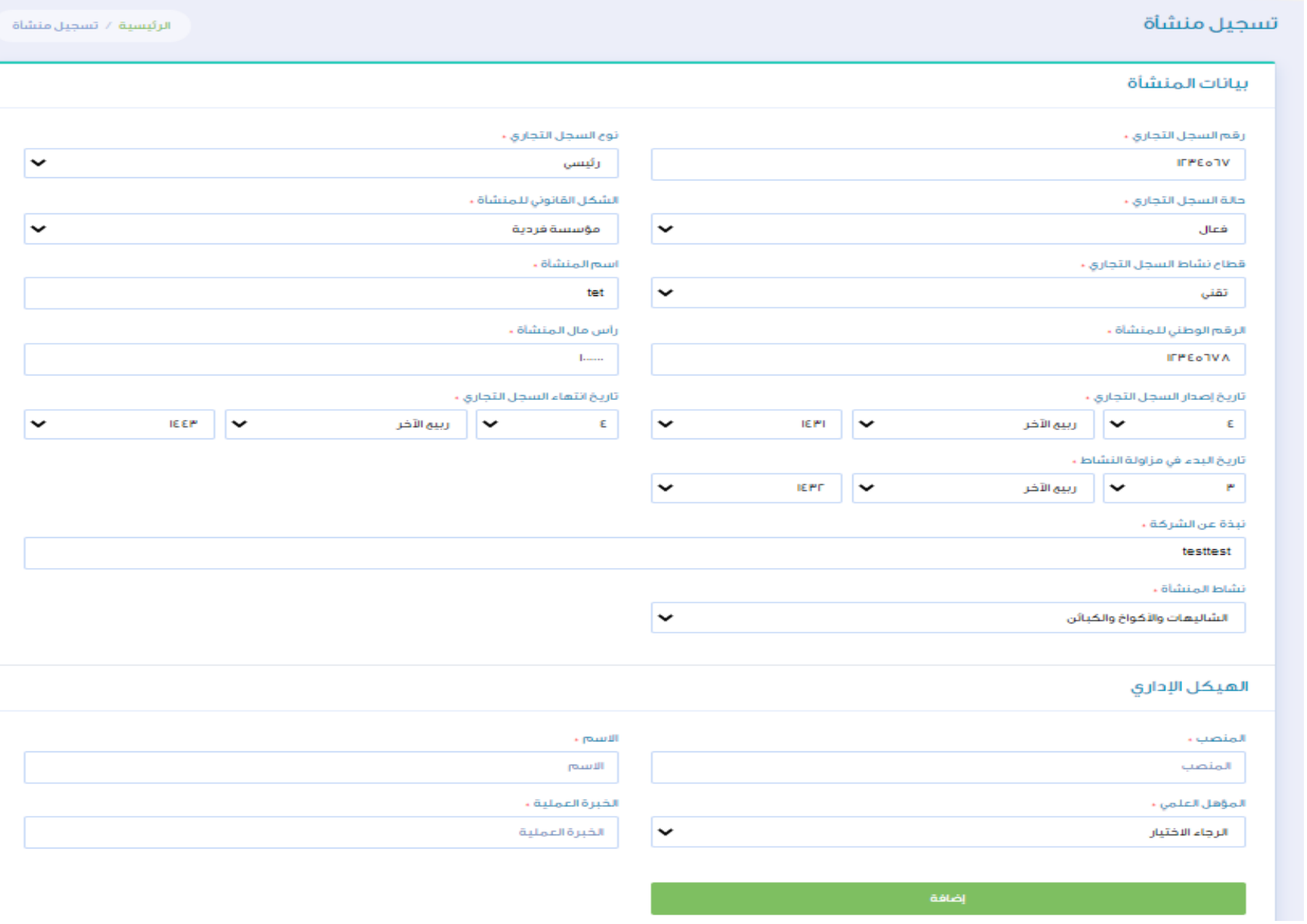

الخطوة الخامسة

## تعبئة جميع بيانات المنشأة ثم الإقرار بصحة البيانات ومن ثم الحفظ

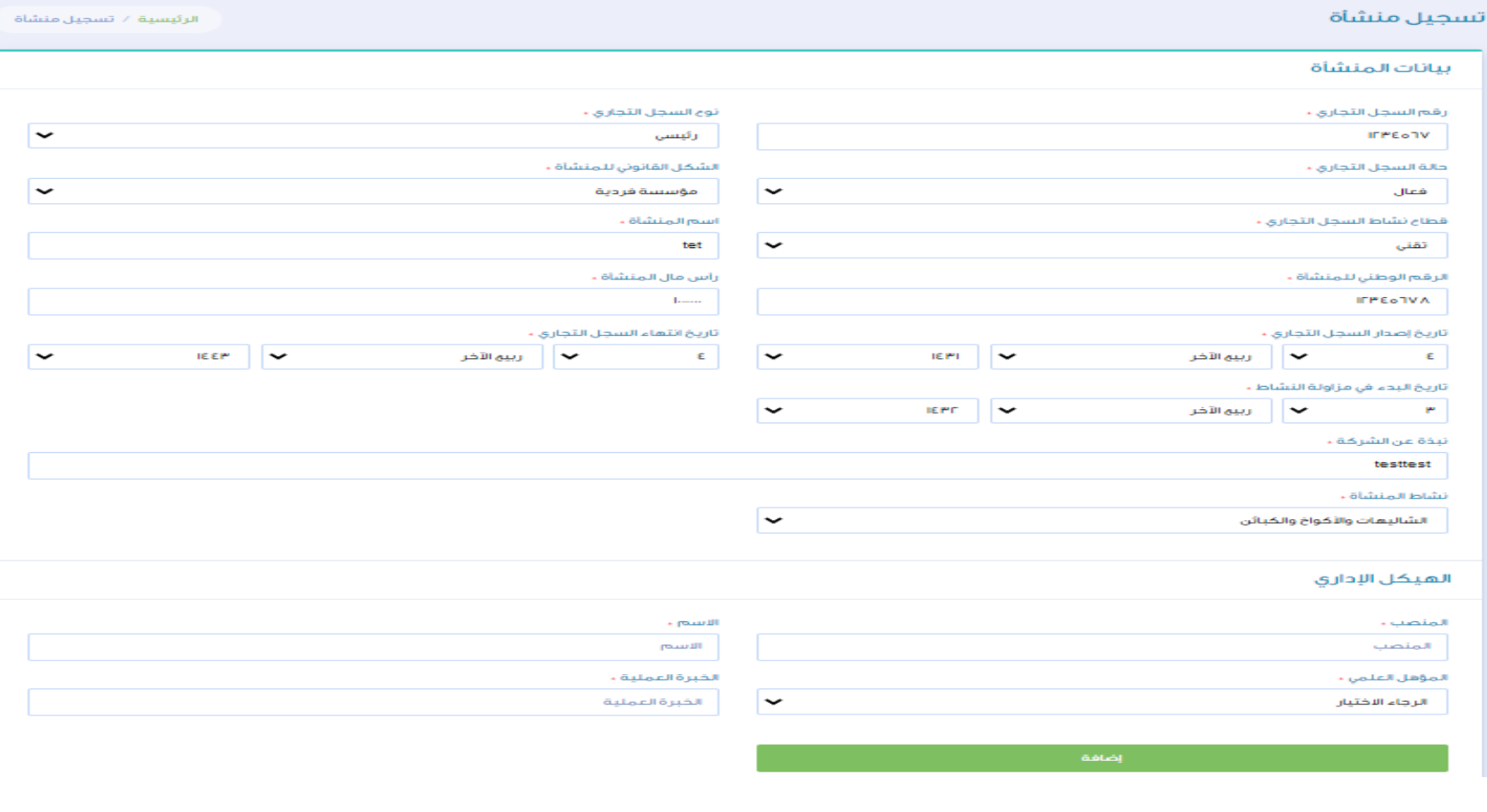

اقرار

• آقر آنا المتقدم [ المالك/المفوض من قبل] المنشأة بكامل أفليتي المعتبرة شرعاً ونظاماً بموافقتي المطلقة على جميع السياسات التي يقوم عليها العمل من قبل بنك التنمية الاجتماعية والاجراءات المثبعة للحصول على الثمويل. والثزامي بالضمانات والشروط الخاصة.

• أتعمد أنا ( المالك/المفوض من قبل المنشأة ) بالدخول على نظام النفاذ الموحد وتفويض بنك التنمية الاجتماعية للاستخراج القوائم المالية للمنشأة من خلال منصة " قوائم" في مدة أقصائعا " آيام عمل أو سوف يتم الغاء الطلب المقدم.

- [يحق لبنك التنمية الاجتماعية قبول و رفض طلب التمويل. وفقا لسياسة منتج "افق " ولوائح البنك التنفيذية
	- أتعهد باستخدام التمويل في القرض المخصص له .
	- التزم بتزويد البنك بأي مستندات لإكمال اجر اءات الفحص الاثتماني .
- أفوض البنك يجمع كافة البيانات اللاز مة اللتي تخص المنشأة أو حساباتها أو تسعيلاتها القائمة من الشركة السعودية للمعلومات الإثتمانية (سمه).
	- أقربان جميع بياناتي والمرفقات صحيحة.

وج – اتعهد بأنني قرآت واطلعت على جميع ما ورد في الاقرارات والتعهدات أعلاه و أوافق على جميع ما ورد فيها

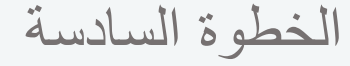

بعد حفظ بيانات المنشأة من قائمة الرئيسية يتم اختيار طلب تمويل جديد واختيار تمويل نقاط البيع

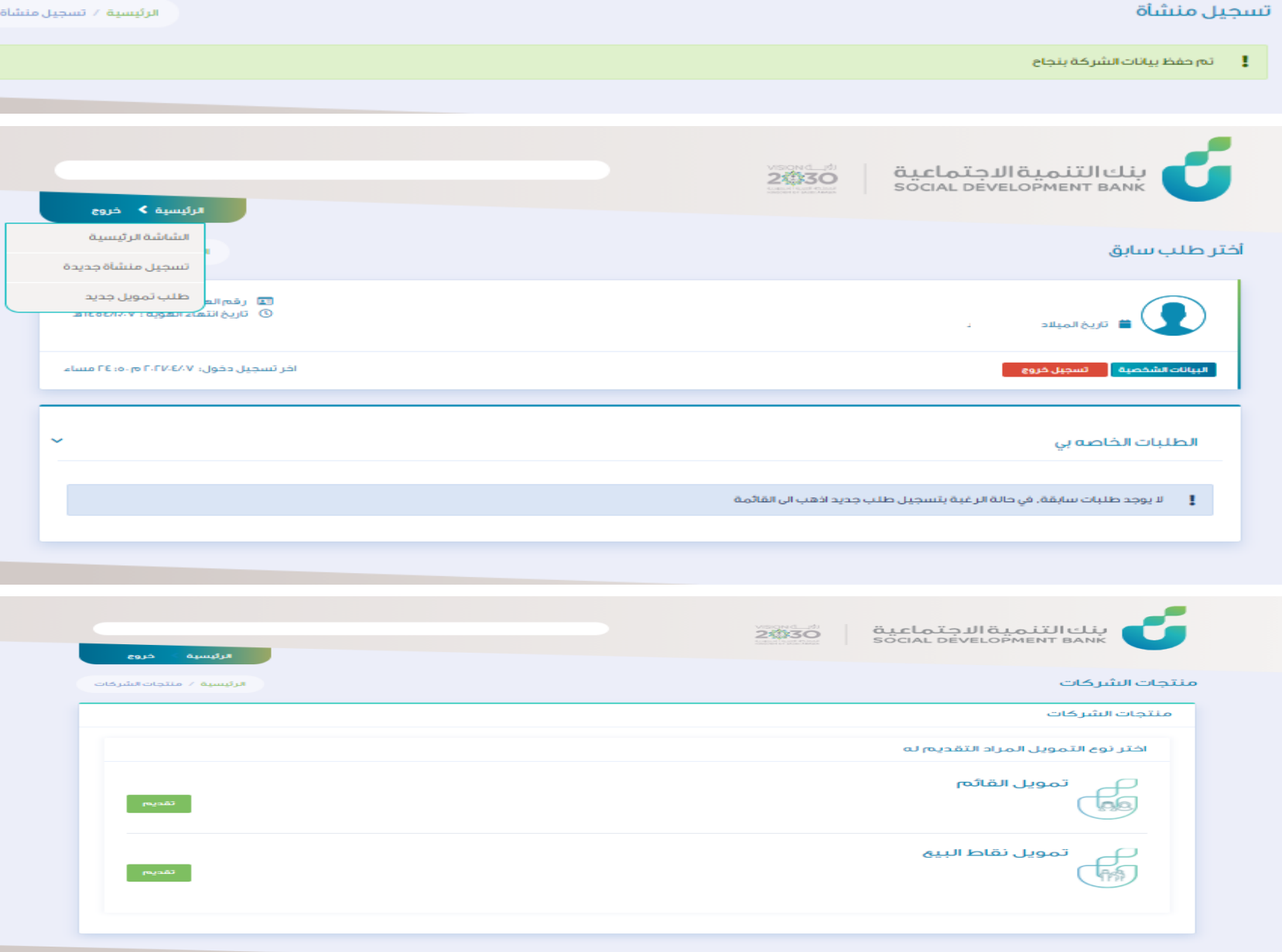

الرئيسية خروج

الخطوة السابعة

## الإقرار بقراءة الشروط ومن ثم اختيار الفرع

### طلب تمويل للشركات

- ا، أقر بالالتزام بالتعمدات والإقرارات التالية وفى حال الإخلال بعا يحق للبنك إلغاء طلب التمويل فى أى مرحلة وصل لعا الطلب.
- ٢. آقربان جميع المعلومات التى سيتم تقديمها سواء الشخصية أو معلومات عن المنشأة صحيحة وأى معلومات خاطئة أو مزورة أو غير صحيحة فيحق للبنك إلغاء الطلب دون اعتراض منى.

 $\checkmark$ 

- ٣. أقربأن البنك غير مسؤول عن أي التزامات أو تكاليف مالية قد اتحملها خلال فترة التقديم أو في سبيل الحصول على التمويل من قبل البنك.
- ٤. أتععد بتقديم للبنك بكافة البيانات المحاسبية والمالية وكشوفات الحسابات البنكية الخاصة بنقاط البيع (مختومة) وغير قامن المعلومات التى يطلبها البنك عن المنشأة.
	- ه. أقر بأن ما يطلبه البنك من مستندات أو در اسات أو بيانات لا تعنى الموافقة على التمويل
	- ٦. أقر بحق البنك في الحصول على سجلي الاثتماني وسجل المنشأة من شركة سمة والاطلاع عليه.
	- ٧. آقربأن اجتيازى لبعض أو جميع مراحل طلب التمويل لا يعنى بأى حال من الأحوال الموافقة على التمويل ويخضع ذلك لسياسة البنك الخاصة بالتمويل.
	- ٨. أتعقد بأن أقوم يمر اجعة الصفحة الخاصة بن على نظام البنك بصفة اسبوعية أثناء فترة التقديم والمعالجة للاطلاع ومتابعة ما يستجد حول طلبى.
		- ٩. أثمعد بالاطلاع والثواصل والرد على قنوات الاتصال الخاصة بي (جوال أو بريد الكثروني) عند اتصال البنك عن طريقها.
			- <mark>اح</mark> الأعقد بأثنى قرأت واطلعت على جميع ما ورد في الاقرارات والتعقدات أعلاه و أوافق على جميع ما ورد فيقا.
				- اختر الفرع
				- الرجاء الاختيار
					- موافق

الخطوة الثامنة

## يتم تعبئة البيانات للمنشأة

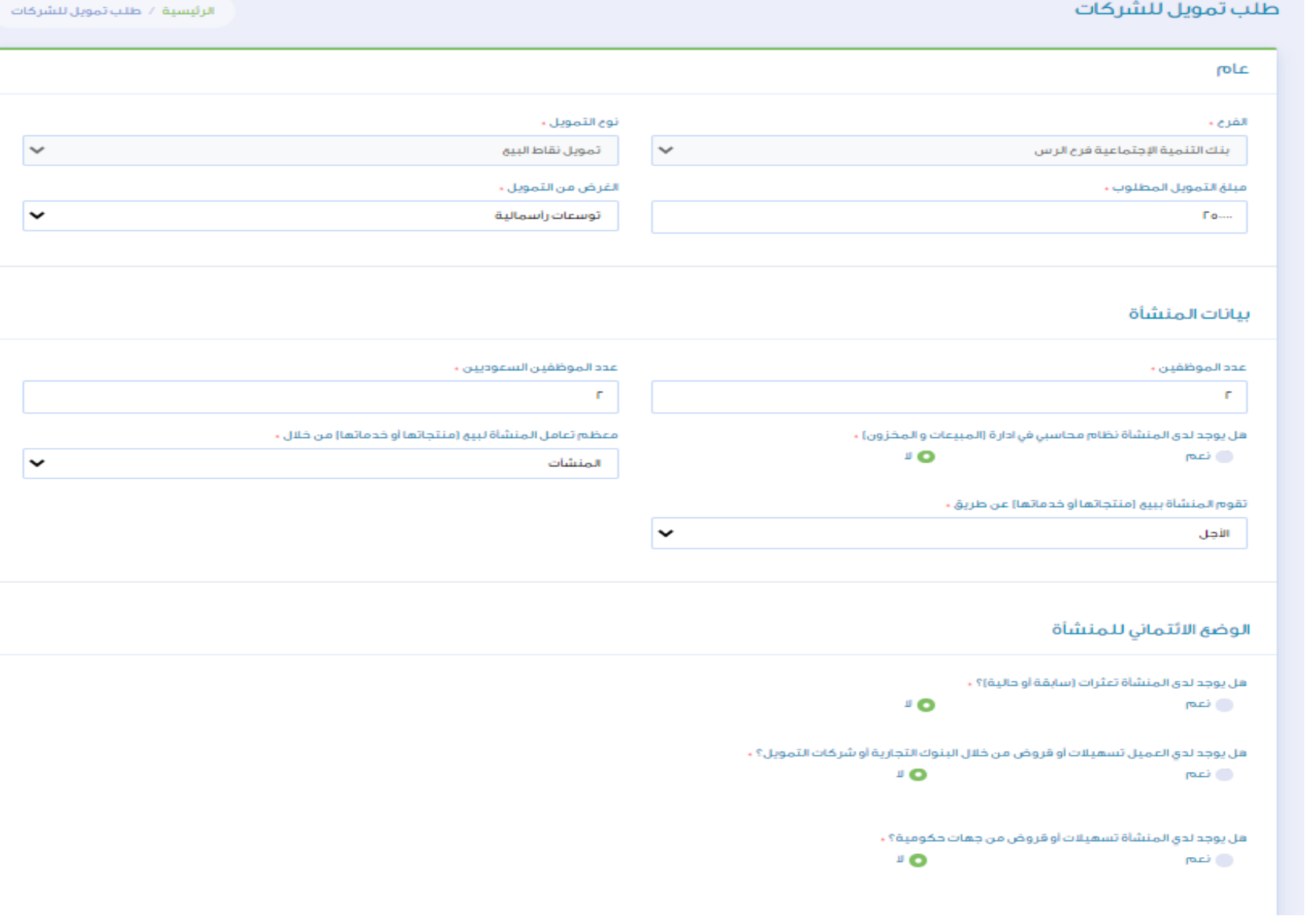

الخطوة الثامنة

## يتم تعبئة البيانات للمنشأة

### المنتحات/الخدمات

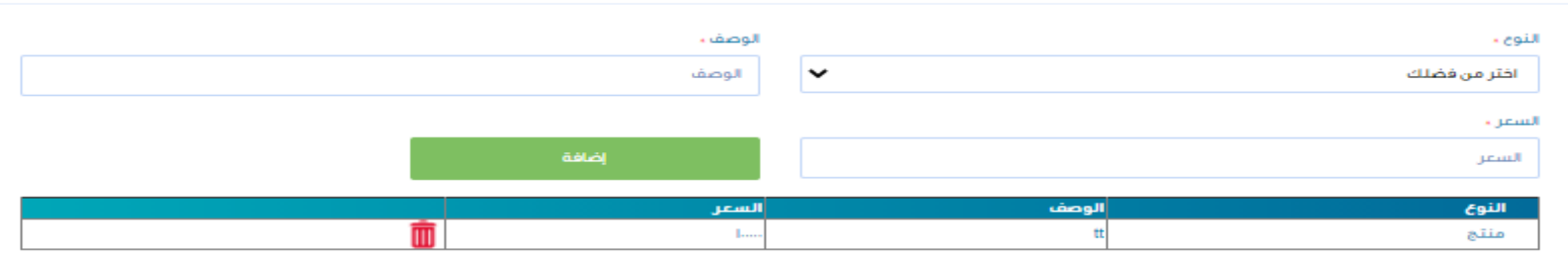

### تقدم المنشأة منتجات/خدمات في المناطق التالية

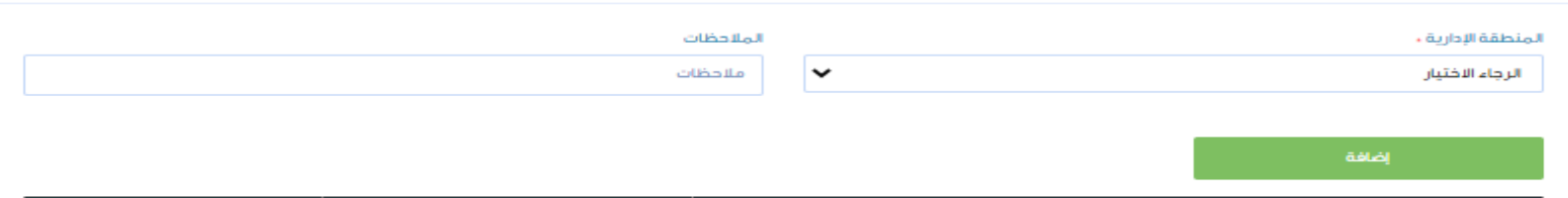

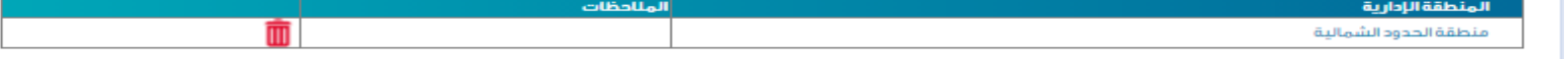

### أهم ثلاثة موردين

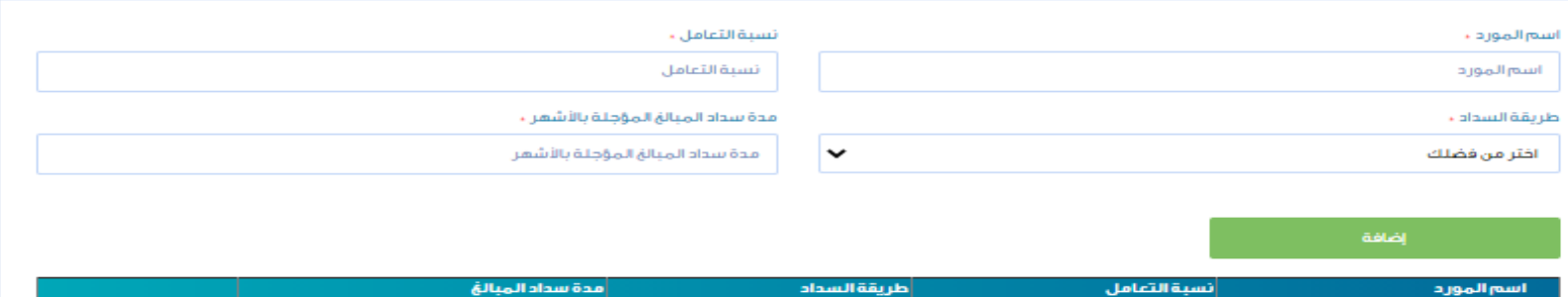

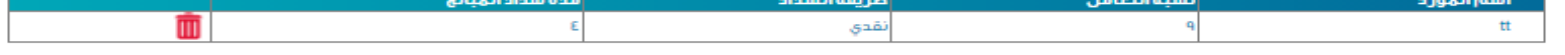

الخطوة الثامنة

## يتم تعبئة البيانات للمنشأة

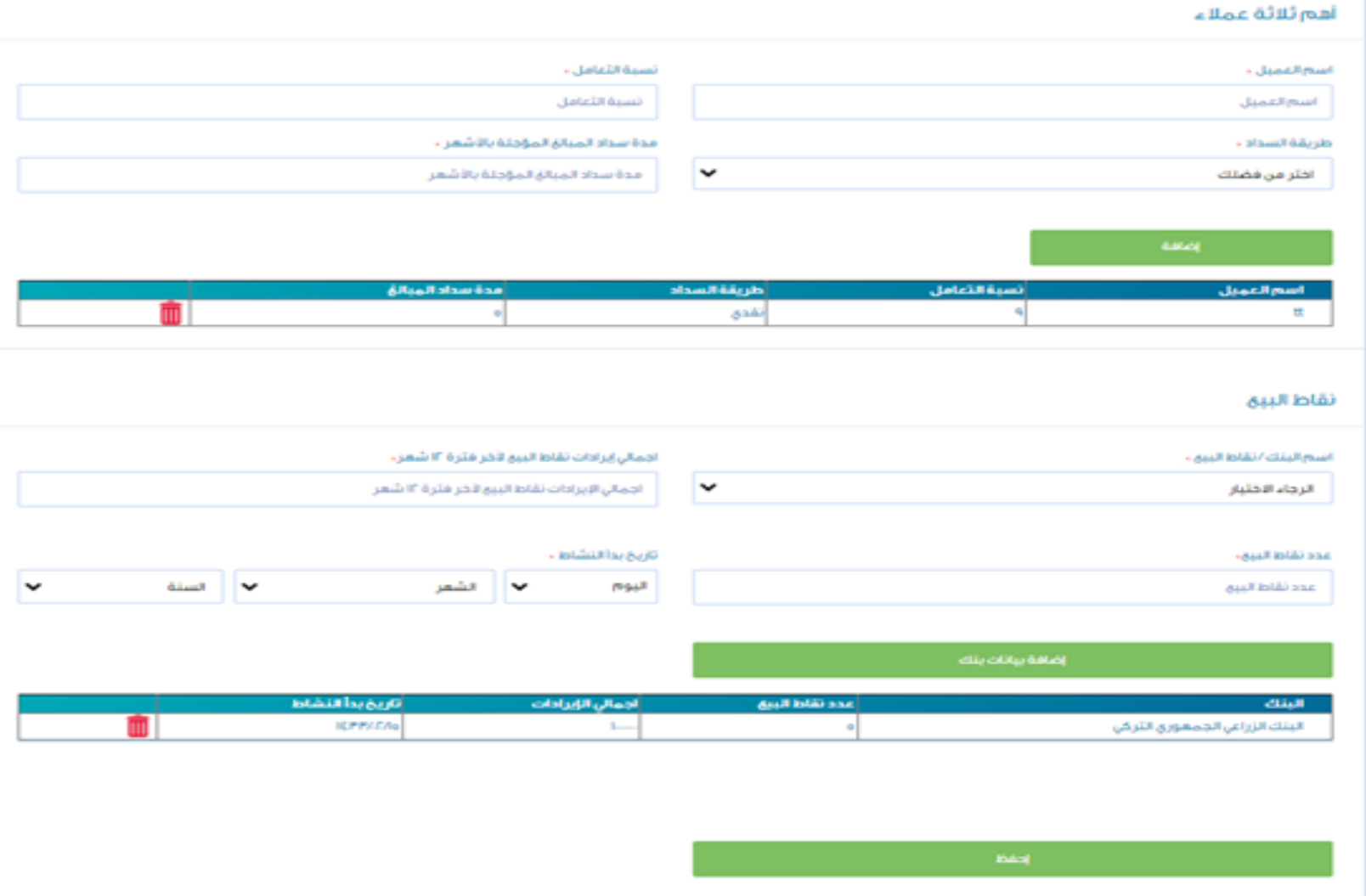

الخطوة التاسعة

## بعد تعبئة البيانات يتم رفع الملفات المطلوبة للتمويل

### رفق الملفات المطلوبة للتمويل

ر في الملفات المطلوبة للتمويل

acc találo tamigá

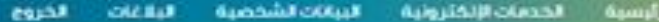

الرئيسية / رفع البلقات المطلونة للأمريان

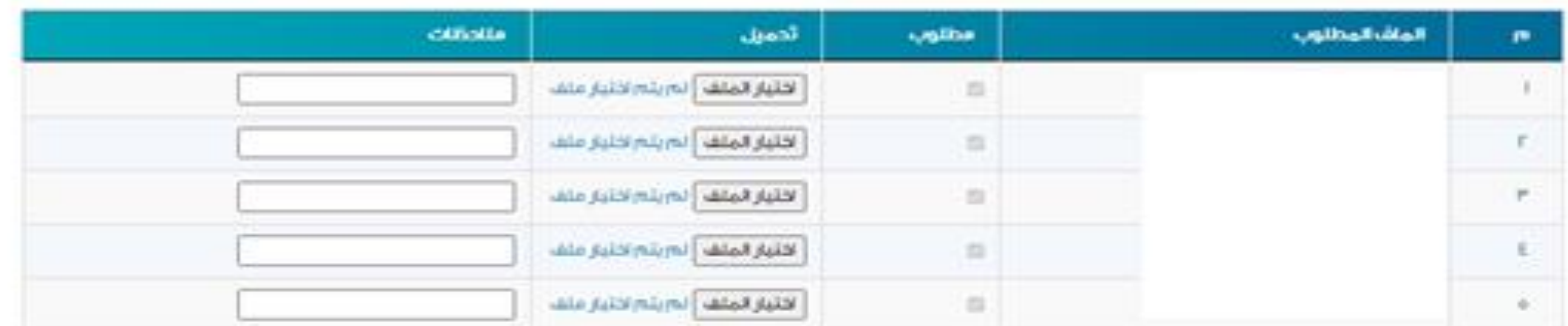

 $\operatorname{trick}$  25 Maker

الخطوة التاسعة

## بعد تعبئة البيانات يتم رفع الملفات المطلوبة للتمويل

### رفق الملفات المطلوبة للتمويل

### رفع الملفات المطلوبة للتمويل

- إن - الرجاء بعد الانتعاء من رقع كل المقات الضغط على زر اعتماد كل المقات لتنقيذ الجراء لتالي

### عدد الملقات المظلوبة

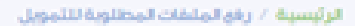

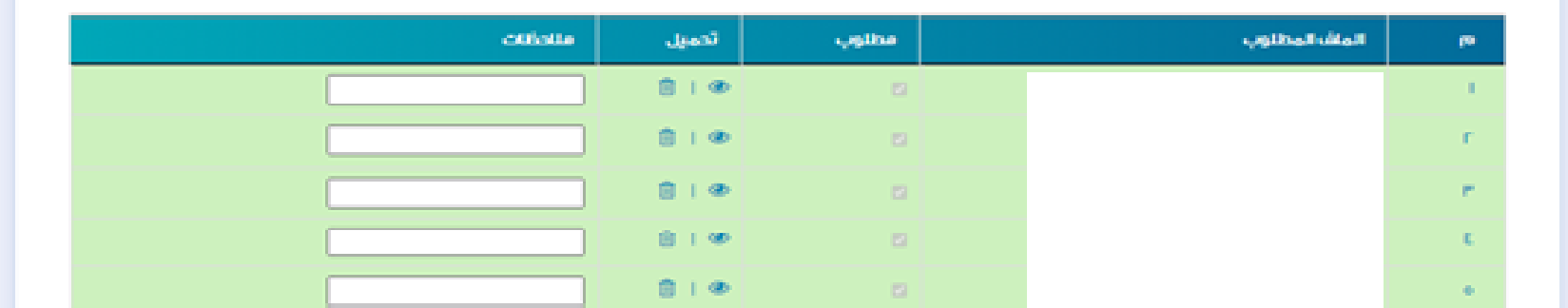

التلماذ كل الملقات

الخطوة العاشرة

## الضغط على زر اعتماد الطلب بعد التأكد من رفع كافة الملفات المطلوبة

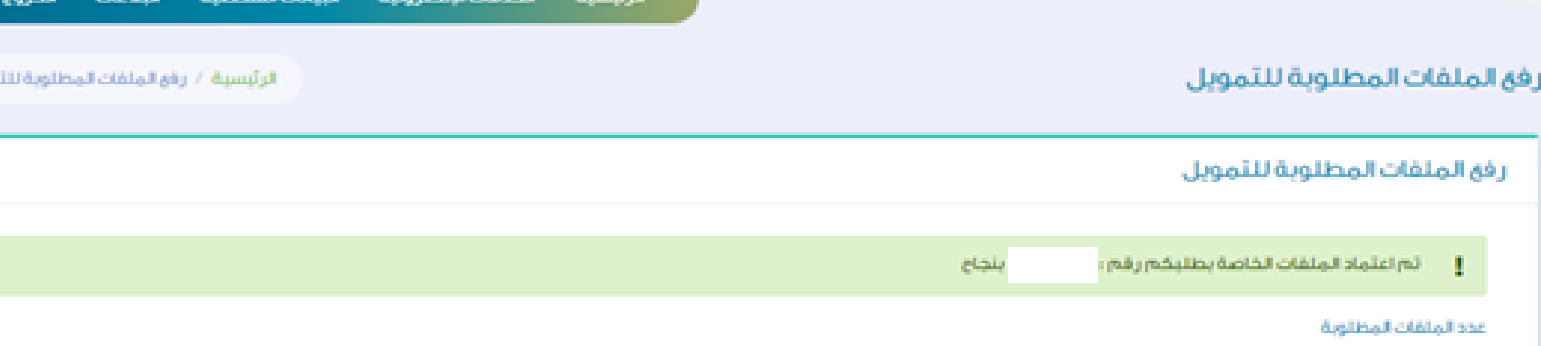

Jave

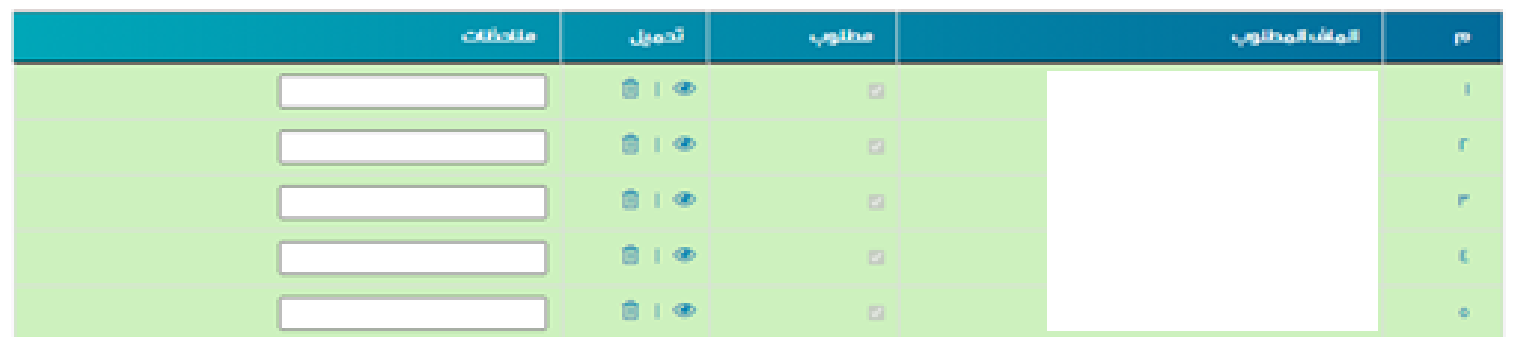

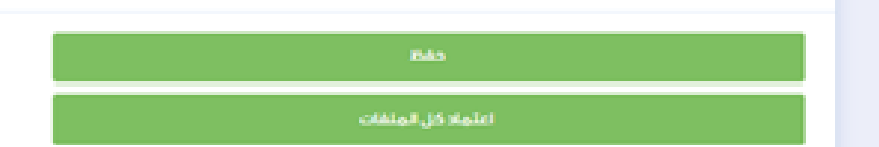

# بعد ضغط اعتماد يتم تزويدكم برقم الطلب

### رفق الملفات المطلوبة للتمويل

### ر في الملقات المطلوبة للتمويل

### 

### عدد الملقات المطلوبة

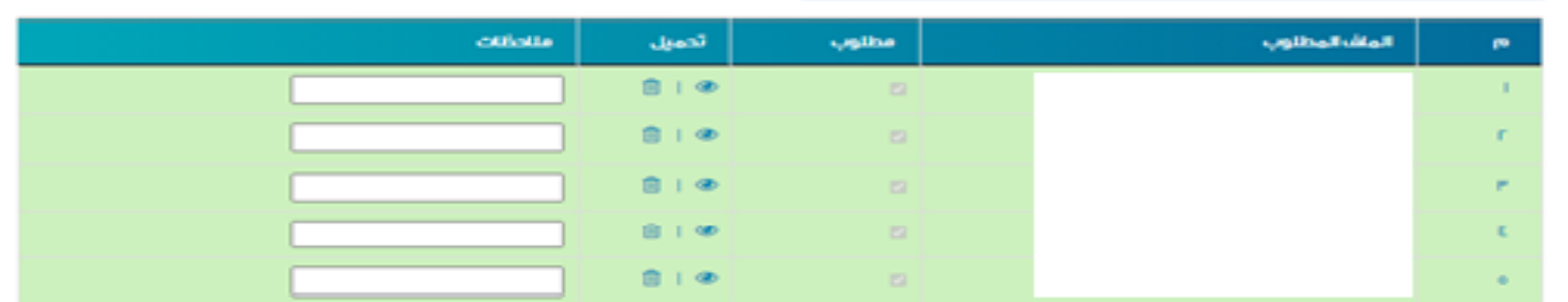

اعلماه كل الملفات

الرئيسية / رفع الملقات المطلوبة للثمويل

## المالحظات

## بإمكانكم تحديث وتعديل بيانات المنشاة

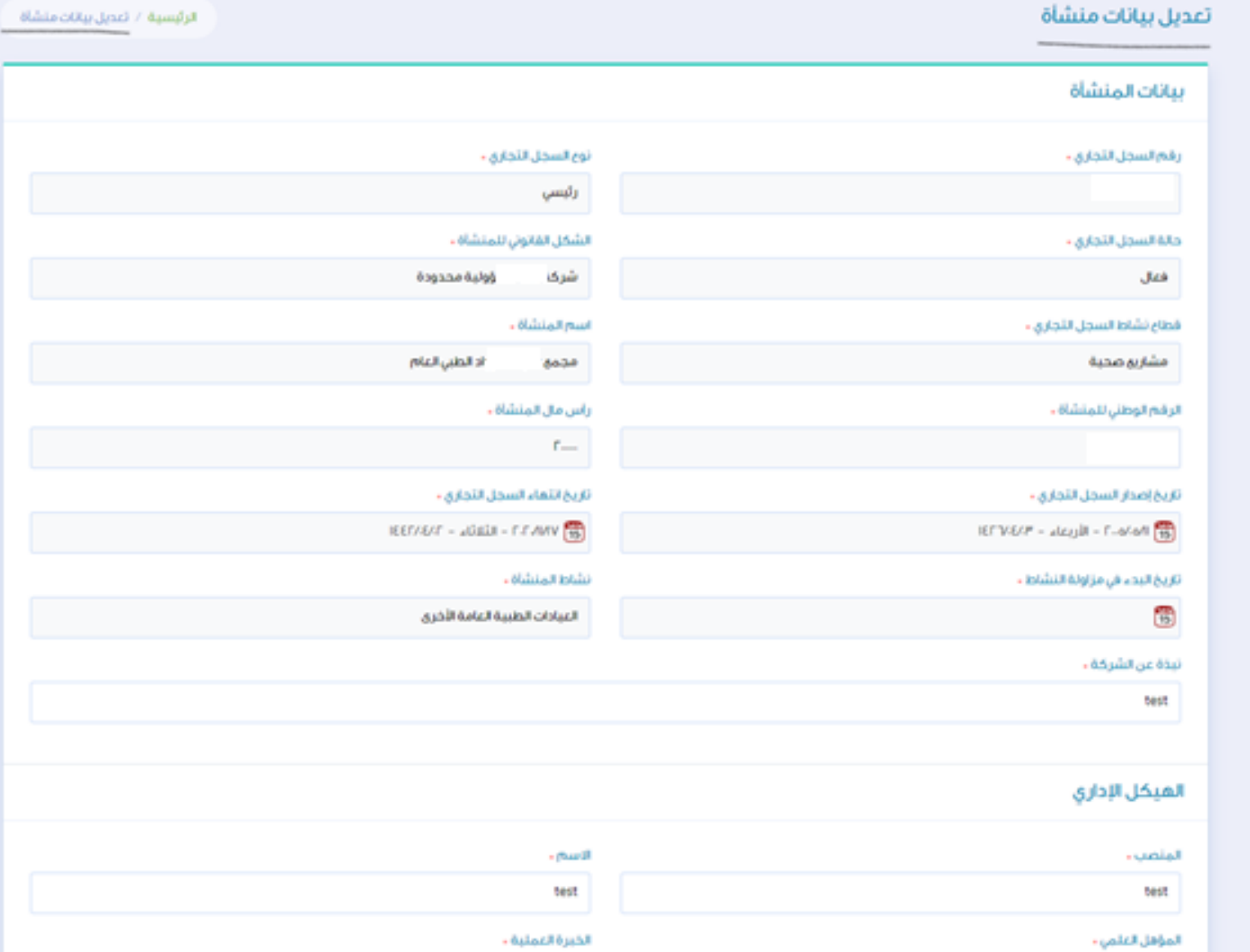

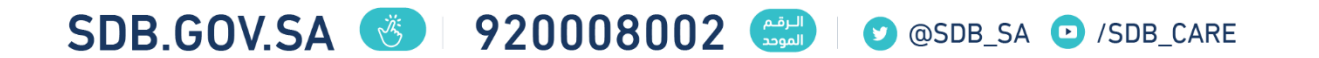

تمويل نقاط البيع

**دليل المستخدم**

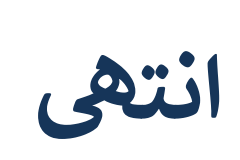